## **Auto update new version of Custom DLL**

When agents sign in, Notifier checks if there is a new Custom DLL available on the Linkscope server. If yes, Notifier displays notification message, auto downloads the Custom DLL and import to Notifier.

## Step-by-step guide

When the Linkscope server has a new Custom DLL:

1. The notification message is displayed at agents's desktop

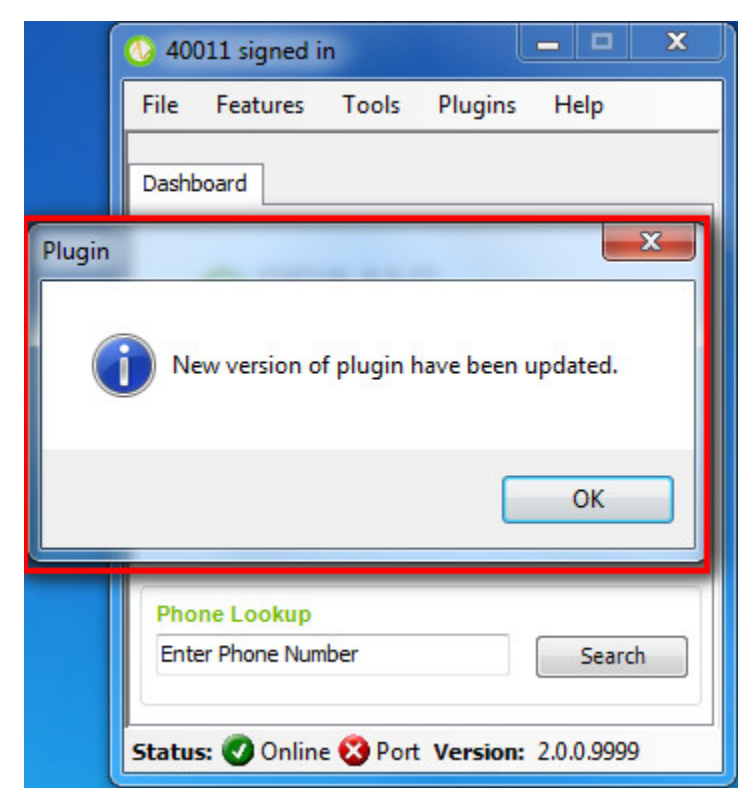

2. Click **OK.** Notifier will auto downloads and imports the new Custom DLL.

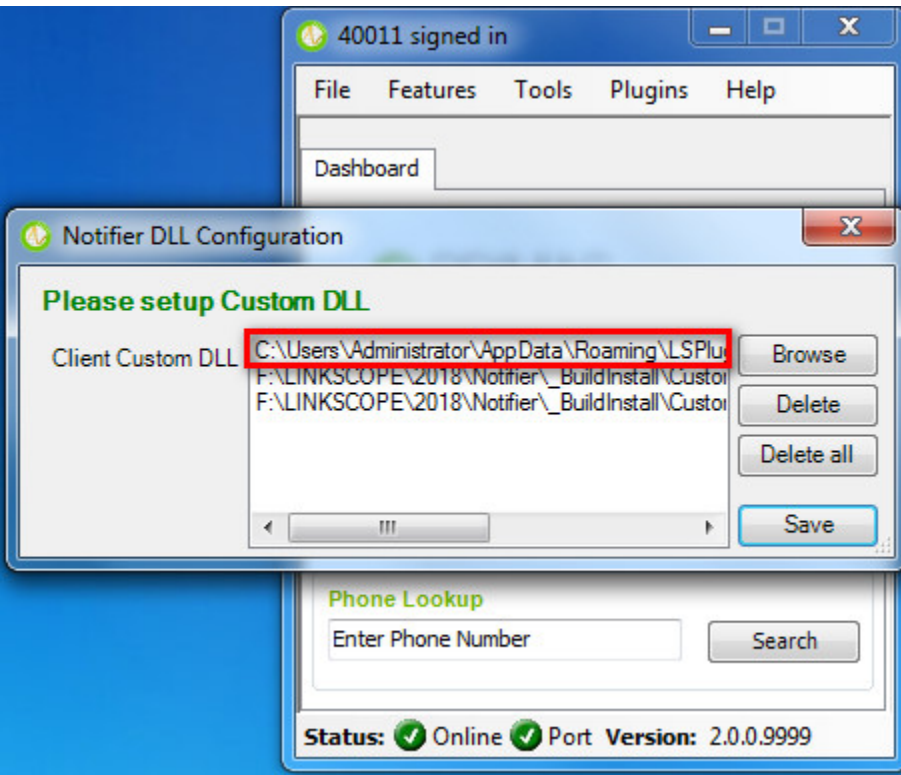

## Related articles

- [Guideline How To Use The Agent Dashboard](https://docs.primas.net/display/PRIMASCX/Guideline+How+To+Use+The+Agent+Dashboard)
- [How to manage API User at General Configuration](https://docs.primas.net/display/PRIMASCX/How+to+manage+API+User+at+General+Configuration)
- [How to manage Postcall Survey Configuration](https://docs.primas.net/display/PRIMASCX/How+to+manage+Postcall+Survey+Configuration)
- [How to manage User Setting at Screen Pop Configuration](https://docs.primas.net/display/PRIMASCX/How+to+manage+User+Setting+at+Screen+Pop+Configuration)
- [How to manage FQ Config at FreedomQ Configuration](https://docs.primas.net/display/PRIMASCX/How+to+manage+FQ+Config+at+FreedomQ+Configuration)